# **COMPARATIVE STUDY OF STRUCTURAL ANALYSIS APPLIED TO AGRICULTURAL MACHINES BODIES AND ACCOMPLISHED WITH SOLID WORKS AND AUTODESK INVENTOR PROGRAMS**

**/**

# *STUDIU COMPARATIV DE ANALIZA STRUCTURALA APLICATA LA ORGANE DE MASINI AGRICOLE SI REALIZAT CU PROGRAMELE SOLIDWORKS SI AUTODESK INVENTOR*

**Eng. Sfîru R., Ph.D. Eng. Constantin N., Eng. Ludig M., Math. Cârdei P., Ph.D. Eng. Muraru V.** INMA Bucharest / Romania

*Tel: 021.269.32.76; E-mail: raluca\_sfiru@yahoo.com*

*Abstract: This study comprises two structural analyses applications, having as subject the same structure, very common for agricultural machinery designed to tillage,namely a beam, [5], [7]. The two applications are made in well known CAD<sup>1</sup> programs, each including its own structural analysis module: SolidWorks and Autodesk Inventor. The study aims to demonstrate the easiness with which the analysis is performed in either of the two programs, but especially, the way in which the results of the two analyses converge. The converged results are able to show, that the use of one or other of the programs is irrelevant, of course, in terms of the analysis modules, that both programs have. In this study it compares the performances in terms of linear static analysis (check the resistance) and the modal analysis (analysis in frequencies or calculating of a number of structure natural frequencies). It can be said that, the results obtained without doing an additional study of convergence and stability on meshing are satisfactory, possibly good enough in the case of the maximum equivalent stress in the structure.*

*Keywords: structural analysis, agricultural machinery, comparative solutions*

# **INTRODUCTION**

The geometric model is a tridimensional one made in CAD SolidWorks program and it was exported in Autodesk Inventor for analysis, for training. The beam thickness is set to 10 mm, the outer diameter of small holes situated at the top of the plate is 5 mm and the large hole has a diameter of 10 mm. Those three holes situated at the top of the shank forms a catching system of the beam on the portant structure of soil working machine. One of the holes with smaller diameter is pierced on the half of the beam thickness (5 mm), namely from the back of the beam.

The general calculus of resistance is mainly aimed to determine the equivalent stress field (structure is built entirely of metal) in the structure. It is noted, the extreme values and their locations, for possible consolidation, or in case of small requests in relation to the resistance capacity of the material, the shape optimization for weight reduction [1], [2], [3].

It is also important the determination, within the same resistance classic calculation of the relative displacement field (vector field with three components by the three axes). The resultant relative displacement is called strain in engineering language (not to be confused with specific strain, tensorial field calculated in linear theory as the gradient of the relative displacement).

*Rezumat: Acest studiu cuprinde doua aplicatii de analiza structurala, avand ca subiect aceeasi structura des intalnita la masinile agricole destinate lucrarilor solului, o bârsa, [5], [7]. Cele doua aplicatii sunt efectuate in programe CAD<sup>1</sup> foarte cunoscute, fiecare incluzand modulul sau de analiza structurala: SolidWorks si Autodesk Inventor. Studiul urmareste sa demonstreze usurinta cu care analiza se efectueaza in oricare dintre cele doua programe, dar, mai ales, masura in care rezultatele celor doua analize converg. Rezultatele convergente sunt in masura sa arate ca utilizarea unuia sau altuia dintre programe este indiferenta, binenteles in ceea ce priveste modulele de analiza pe care le poseda ambele programe. In acest studiu performantele se compara in termenii analizei statice liniare (verificarea la rezistenta) si analizei modale (analiza in frecvente sau calculul unui numar de frecvente proprii ale structurii). Se poate afirma ca rezultatele obtinute, fara a face un studiu suplimentar de convergenta si stabilitate pe discretizare, sunt satisfacatoare, eventual suficient de bune in cazul tensiunii echivalente maxime in structura.*

*Cuvinte cheie: analiza structurala, masini agricole, solutii comparative*

# **INTRODUCERE**

Modelul geometric este unul tridimensional, a fost creat în programul CAD SolidWorks si a fost exportat in Autodesk Inventor pentru analiza in scopul instruirii. Grosimea barsei are valoarea 10 mm, diametrul exterior al gaurilor mici de la partea superioara a placii este de 5 mm, iar gaura mare are diametrul de 10 mm. Cele trei găuri de la partea superioară formează un sistem de prindere al barsei la structura portanta a masinii de lucrat solul. Una dintre gaurile de diametru mai mic este strapunsa pe jumatate din grosimea barsei (5 mm), anume cea din partea dorsala a barsei.

Calculul general de rezistentă are ca obiectiv principal determinarea campului de tensiune echivalenta (structura este construita integral din metal) in structura. Se urmaresc valorile extreme si locatiile acestora, pentru eventuala lor consolidare, sau in cazul unei solicitari mici in raport cu capacitatea de rezistenta a materialului, optimizarea de forma pentru reducerea masei [1], [2], [3].

De asemenea este importanta determinarea, in cadrul aceluiasi calcul clasic de rezistenta, a campului de deplasare relativa (camp vectorial cu trei componente dupa cele trei axe de coordonate). Deplasarea relativa rezultanta se numeste in limbaj ingineresc deformatie (a nu se confunda cu deformatia specifica, camp tensorial calculat in teoria liniara ca gradientul deplasarii relative).

1

<sup>&</sup>lt;sup>1</sup> Computer Aided Design

## **MATERIALS AND METHODS**

# *Structural model*

The structural model of a working body, ensemble or subassembly has five main components:

- geometry of the structure;
- bearing or border conditions or conditions related to the external environment;
- loading or tasks;
- material or materials used to build the structure;
- meshing.

This was made on the basis of hypothetical conditions. For this study, the structural model defined above by meshing of its main components is the same for both computer programs used. The beam structure geometry is represented in Fig.1, where, also appear the main geometric characteristics of the structure. The images are taken from both programs by means of which the problem was addressed.

# **MATERIALE SI METODE**

# *Modelul structural*

Modelul structural al unui organ de lucru, ansamblu sau subanamblu, are cinci componente principale:

- geometria structurii;
- rezemarea sau conditiile la frontiera sau conditiile de legatura cu mediul exterior;
- incarcarea sau sarcinile;
- materialul sau materialele din care este construita structura;
- discretizarea. Acesta a fost realizat pe baza unor conditii ipotetice.

Pentru acest studiu, modelul structural definit mai sus prin discretizarea componentelor sale principale este acelasi pentru ambele programe de calcul folosite. Geometria structurii – barsa – este reprezentata in fig.1, unde apar si principalele caracteristici geometrice ale structurii. Imaginile sunt preluate din ambele programe cu ajutorul carora s-a abordat problema.

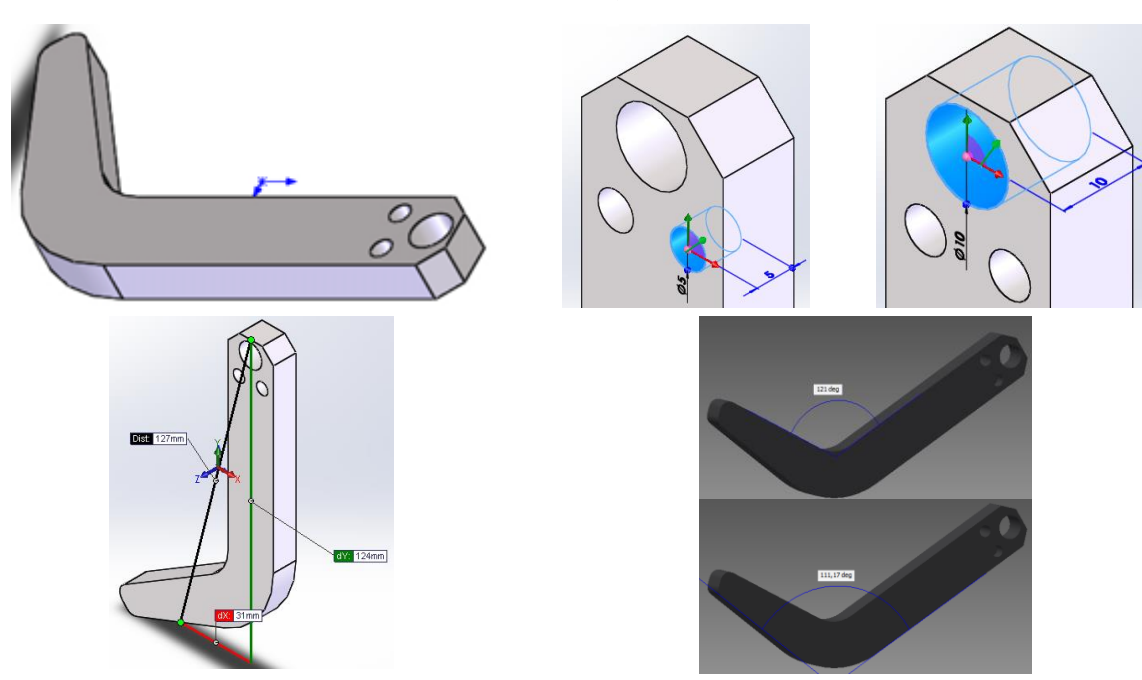

**Fig. 1** - The structure geometry with the main features */*

The material characteristics from which the beam is built can be extracted from the analysis report of any of programs and are given in Table 1.

Carcteristicile materialului din care este construita barsa se pot extrage din raportul de analiza al oricaruia dintre programe si sunt date in tabelul 1.

**Table 1**

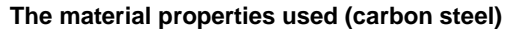

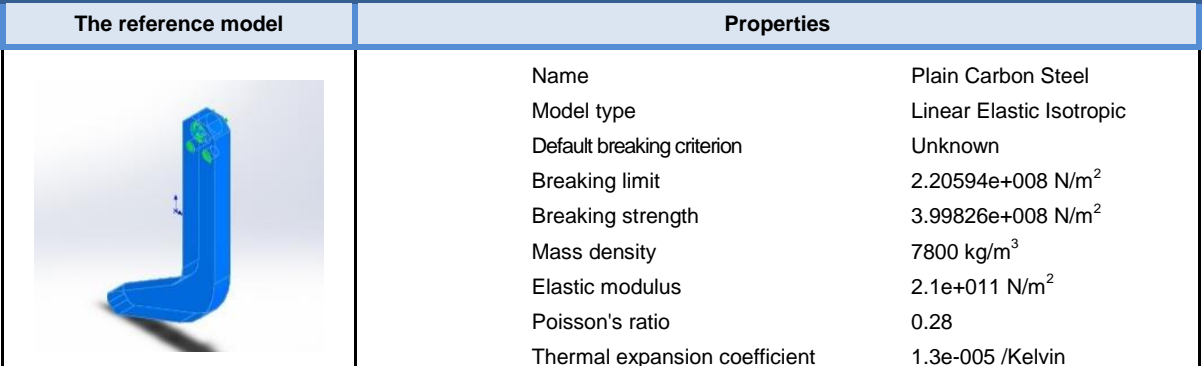

The chosen material (Plain Carbon Steel) is part of the materials library of SolidWorks program. For Autodesk Inventor program this material was introduced by the operator in the database.

#### *Bearing*

Bearing the structure or border conditions (or in the language of some software manufacturers that include modules of finite element method, linking conditions with external environment) are naturally required in the areas where the beam is mounted on the bearing structure cylindrical surfaces of the three holes grouped at the top of the structure. The way in which the bearing is made is called mounting of the geometry in both programs we worked and is materialized in canceling translations of all meshing nodes located on the beam surfaces fixing holes on the bearing structure. In Fig.2 are given the representations of the bearing areas of the structure in both solving alternatives (the one that uses the SolidWorks program and the other that uses Autodesk Inventor).

Materialul ales (Plain Carbon Steel) face parte din biblioteca de materiale a programului SolidWorks. Pentru programul Autodesk Inventor acest material a fost introdus de operator in baza de date.

#### *Rezemarea*

Rezemarea structurii sau conditiile pe frontiera (sau in limbajul unora dintre producatorii de programe ce includ module de metoda elementului finit, conditiile de legatura cu mediul exterior), se impun in mod natural in zonele de prindere a barsei la structura portanta – suprafetele cilindrice ale celor trei gauri grupate la partea superioara a structurii. Modul in care se face rezemarea este numit fixare a geometriei in ambele programe in care s-a lucrat si se concretizeaza in anularea translatiilor tuturor nodurilor discretizarii situate pe suprafetele gaurilor de fixare a barsei pe structura portanta. In fig.2 se dau reprezentarile zonelor de rezemare a structurii in ambele variante de rezolvare (cea care foloseste programul SolidWorks si cea care foloseste programul Autodesk Inventor).

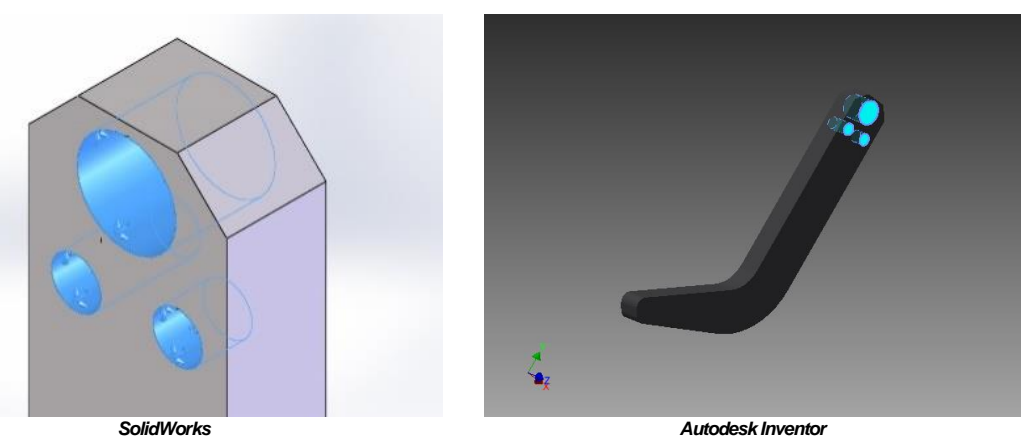

**Fig. 2 -** Bearing the structure by canceling translations in all nodes on the hatched surfaces

# *Loading*

Loading the structure or applying tasks can be done in various ways. In this paper are addressed issues of continue bodies mechanics, The loads may be the nature of forces, some pressures, moments or gravitational, possibly even all being able to participate to the complex loads.

In this example, the action of the soil on the soil working bodies found in the soil is shaped by a pressure to the intensity of  $10^6$  Pa, that was applied to all surfaces marked in fig.3 by arrows or / and by hatching.

#### *Incarcarea*

Incarcarea structurii sau aplicarea sarcinilor se poate face in diverse moduri. In aceasta lucrare fiind abordate probleme de mecanica corpurilor continue, incarcarile pot fi de natura unor forte, a unor presiuni, momente sau gravitationala, eventual chiar toate putand participa la solicitarile complexe.

Pentru acest exemplu, actiunea solului asupra organelor de lucru aflate in sol s-a modelat printr-o presiune cu intensitatea de 10<sup>6</sup> Pa, aplicata pe toate suprafetele marcate in fig.3 prin sageti sau/si prin hasurare.

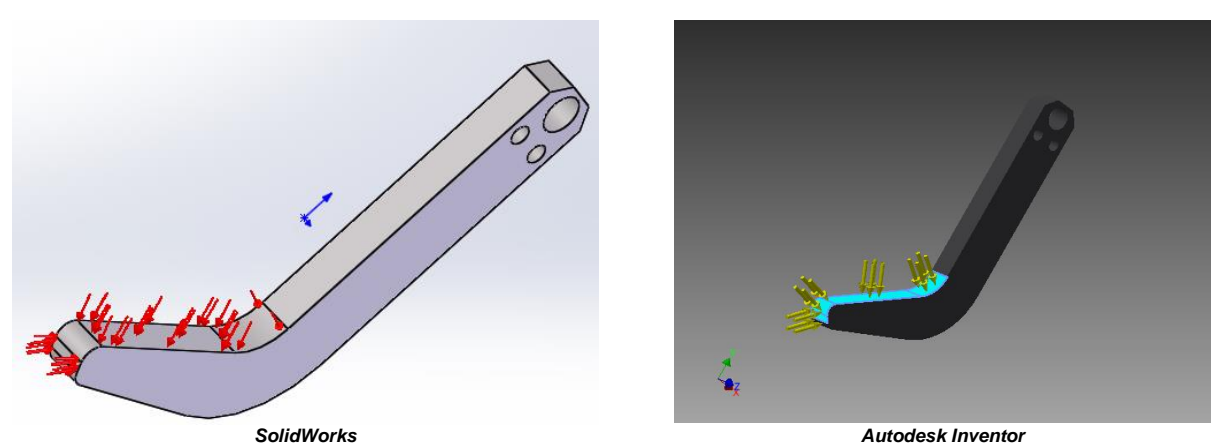

**Fig.3** - Loading the structure with the pressure of 100000 Pa on the surfaces marked with arrows or hatched

Obviously, in order to model the soil – working body interaction can also be used other models extremely complicated in terms of bearing and loading.

Some alternative models are obtained very simply by reversing the loading areas with those of bearing or changing loads from pressures in forces. The complex models, often hybrid are obtained taking in consideration the soil and a part or all the bearing structure.

#### *Meshing*

Meshing in the two types of programs is graphically represented in Fig.4 and the main characteristics in each of the variants are given below.

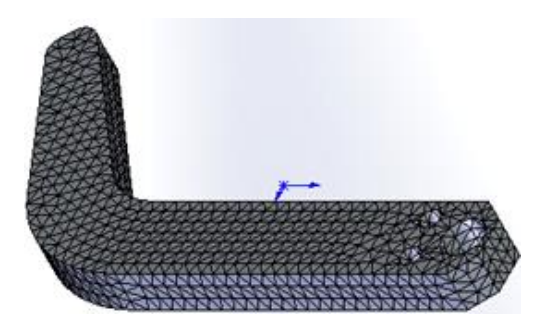

Evident, pentru modelarea interactiunii sol – organ de lucru, se pot folosi si alte modele extrem de complicate in ceea ce priveste rezemarea si incarcarea.

Unele modele alternative se obtin foarte simplu, inversand zonele de incarcare cu cele de rezemare sau schimband incarcarile din presiuni in forte. Modele complexe, de cele mai multe ori hibride, se obtin considerand si solul si o parte sau toata structura portanta.

#### *Discretizarea*

Discretizarea, in cele doua variante de programe este reprezentata grafic in fig.4 iar caracteristicile principale in fiecare dintre variante este tabelata mai jos.

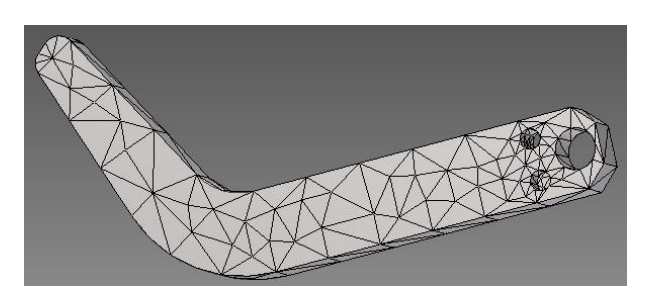

**Fig.4** - The intersection of the structure meshing network with its border for each of the two programs used SolidWorks (right) and Autodesk Inventor

Meshing of the structure in both variants corresponds meshing on the two programs, automatically set to the established resolution by the software producers and their main characteristics appear in Table 2. These meshing can be refined or simplified, in order to obtain a more precise result or in a less time. A convergence analysis to refine the meshing networks is given in Table 5.

Discretizarile structurii, in ambele variante corespund la discretizarile pe care cele doua programe sunt setate automat la rezolutia stabilita de producatorii programelor si caracteristicile lor principale apar in tabelul 2. Aceste discretizari se pot rafina sau se pot simplifica in vederea obtinerii unui rezultat mai exact sau in timp mai scurt. O analiza de convergenta la rafinarea retelelor de discretizare este data in tabelul 5.

**Table 2**

**The main characteristics of the meshing, automatically set for both programs used**

| Characteristic     | SolidWorks | <b>Autodesk Inventor</b> |
|--------------------|------------|--------------------------|
| Number of nodes    | 12314      | 3027                     |
| Number of elements | 7527       | 1665                     |

#### **RESULTS**

The main results of the linear elastic structural analysis are: the values of the relative displacement vector, the values of specific deformation tensor and the Cauchy's stress tensor in each node of the meshing network.

With these values are calculated: the resultant relative displacement, the resultant specific deformation or its equivalent and the Von Mises equivalent stress [1], [2], [3], [4], [6]), terms in which is estimated the way how the structure meets the demands imposed. In this article, for economic reasons, at the static analysis we have discussed only the last three characteristics of the solution.

The main results of the analysis in frequency (or modal analysis, [6]) consist of the first n frequencies of own spectrum, the n number being set by the user and the deformed shapes of the structure being set when it vibrates on the selected frequencies of own spectrum.

#### *The relative displacement*

The relative displacement resulted is an important parameter of structures deformation. For agricultural machinery designed for tillage, a too high value of relative displacement can lead to a poor quality of agricultural works. The arrow of the sowing machines bearing structure

#### **REZULTATE**

Principalele rezultate ale analizei structurale liniar elastice sunt: valorile vectorului deplasare relativa, valorile tensorului deformatie specifica si ale tensorului tensiune Cauchy, in fiecare nod al retelei de discretizare.

Cu aceste valori, se calculeaza deplasarea relativa rezultanta, deformatia specifica rezultanta sau echivalenta si tensiunea echivalenta (Von Mises, [1], [2], [3], [4], [6]), termeni in care se apreciaza masura in care structura face fata solicitarilor aplicate. Pentru acest articol, din motive de economie, la analiza statica s-au luat in discutie numai ultimele trei caracteristici ale solutiei.

Principalele rezultate ale analizei in frecvente (sau analiza modala, [6]) constau in primele n frecvente ale spectrului propriu, numarul n fiind setat de utilizator, si formele deformate ale structurii atunci cand aceasta vibreaza pe frecventele selectate ale spectrului propriu.

### *Deplasarea relativa*

Deplasarea relativa rezultanta este un parametru important al deformarii structurilor. Pentru masinile agricole destinate lucrarilor solului, o valoare prea mare a acesteia putand conduce la calitatea necorespunzatoare a lucrarilor agricole. Sageata structurii portante a masinilor agricole de

should be limited, so not to alter the distances between seeded rows, for example.

In fig.5 are given by comparison the states of the resultant relative displacement on the beam border, states provided by the two finite element analysis programs used. It is noted, the coincidence of the maximum values and the concordance of the distribution of the values of resultant relative displacement field.

semanat trebuie sa fie limitata pentru a nu altera distantele dintre randurile semanate, de exemplu.

In fig.5 sunt date comparativ starile de deplasare relativa rezultanta pe frontiera barsei, stari furnizate de cele doua programe de analiza cu elemente finite folosite. Se observa coincidenta valorilor maxime si concordanta distributiei valorilor campului de deplasare relativa rezultanta.

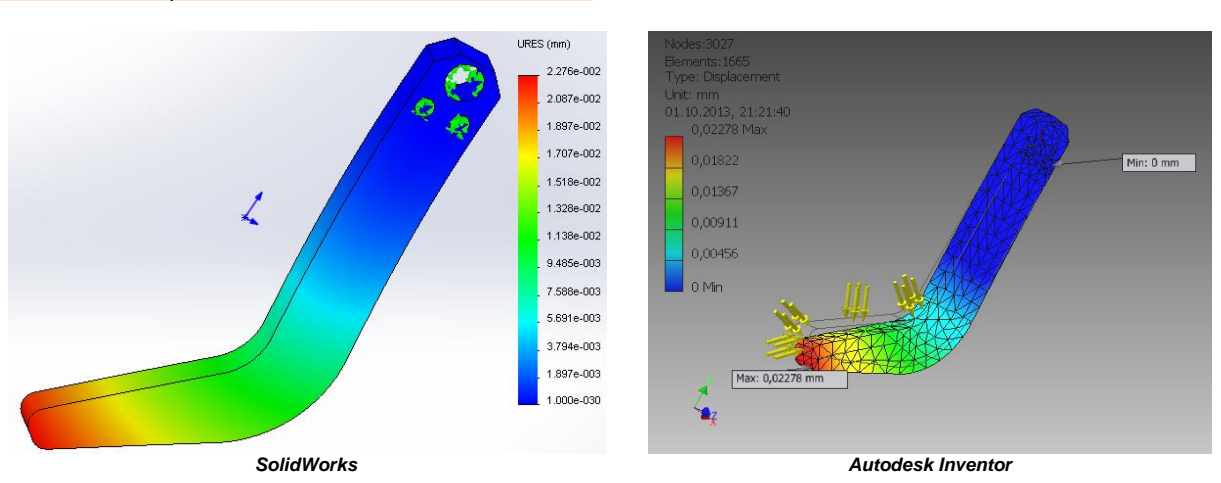

**Fig.5 -** The map of the resultant relative displacement on the border structure provided by the finite element analysis module of each of the two programs

The convergence study of the solutions with meshing from Table 5 demonstrates, even more clearly, convergence of the solutions of the two programs.

### *The Von Mises equivalent stress*

The Von Mises equivalent stress [1], [2], [3], [4], [6] is the measure of the stress in metal structures and is used for comparing with the yield strength, towards which, in order to functioning in elastic range, it must be smaller.

Studiul de convergenta a solutiilor cu discretizarea, din tabelul 5 demonstreaza inca si mai clar convergenta solutiilor celor doua programe.

#### *Tensiunea echivalenta (Von Mises)*

Tensiunea echivalenta (Von Mises), [1], [2], [3], [4], [6], este masura tensiunii in structurile metalice care se foloseste pentru compararea cu tensiunea limita de curgere, fata de care, in scopul functionarii in domeniul elastic, trebuie sa fie mai mica.

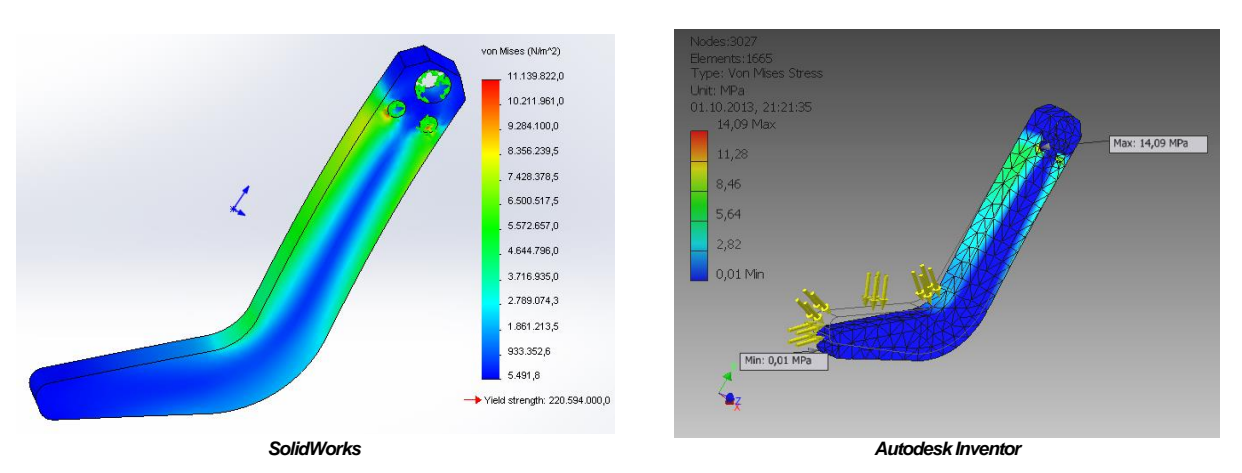

**Fig.6** - The map of the Von Mises equivalent stress on the structure border provided by the finite element analysis module of each of the two programs

In fig.6 are represented the equivalent stress fields on the beam border, fields resulted by using structural analysis programs, mentioned above. Although, as distribution in the structure, the two fields are similar, qualitatively, the maximum value indicated by the Autodesk Inventor program is by 26.48% higher than the maximum value indicated by SolidWorks program.

Since the difference is significant, a convergence study has been made, which results are given in Table 5, but this study raises new questions. These questions

In fig.6 sunt reprezentate campurile de tensiune echivalenta pe frontiera barsei, campuri rezultate prin folosirea programelor de analiza structurala sus mentionate. Desi ca distributie in structura, cele doua campuri se aseamana, calitativ, valoarea maxima indicata de programul Autodesk Inventor este cu 26,48 % mai mare decat valoarea maxima indicata de programul SolidWorks.

Deoarece diferenta este semnificativa s-a facut un studiu de convergenta ale carui rezultate sunt date in tabelul 5 si care nu face decat sa ridice noi semne de

intrebare. Aceste intrebari nu tin insa de pregatirea inginerului utilizator neaparat, pot fi detalii de setare a

Tensorul deformatiei specifice este gradientul deplasarii relative in raport cu variabilele spatiale, iar componentele acestuia se folosesc pentru calculul componentelor tensorului tensiunilor Cauchy atunci cand structura

analizei numerice deosebit de complexe.

*Deformația specifica rezultanta*

lucreaza in domeniul elastic liniar.

are not related to the training of the engineer, but can be setup details of the very complex numerical analysis.

#### *The resultant specific deformation*

The tensor of specific deformation is the gradient of the relative displacement in relation to spatial variables and its components and are used to calculate the components of Cauchy stress tensor, when the structure works in elastic linear field.

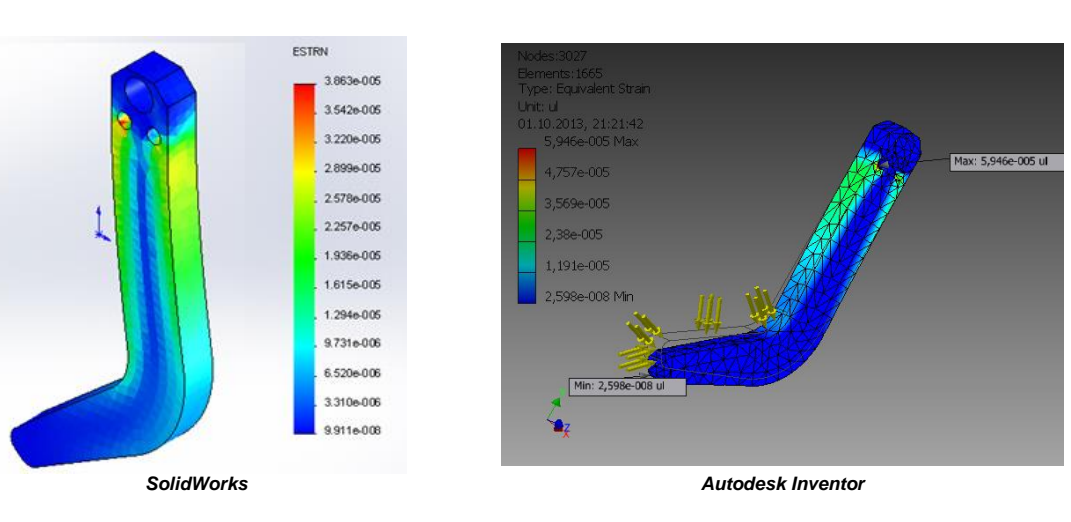

**Fig.7** - The map of equivalent strain on the structure border provided by the finite element analysis module of each of the two programs

Using the components of the specific deformation tensor is calculated the equivalent specific or total deformation, which is a measure of the specific deformation in metallic structures. The distribution of the equivalent specific deformation on the structure border for both solutions is given in fig.7. As the equivalent stress, the specific deformation for the given solution using Autodesk Inventor program is approximately 28% higher.

#### *The safety factor*

The safety factor is calculated relatively to the yield strength stress and varies on the structure border in the two variants of solving, according to maps in Fig.8

Folosind componentele tensorului deformatie specifica se calculeaza deformatia specifica echivalenta sau totala, care este o masura a deformatiei specifice in structurile metalice. Distributia campului de deformatie specifica echivalenta pe frontiera structurii, pentru ambele solutii, este data in fig.7. Ca si tensiunea echivalenta, deformatia specifica la solutia data cu ajutorul programului Autodesk Inventor este cu aproximativ 28 % mai mare.

#### *Factorul de siguranta*

Factorul de siguranta se calculeaza relativ la tensiunea limita de curgere si variaza pe frontiera structurii, in cele doua variante de rezolvare, conform hartilor din fig.8.

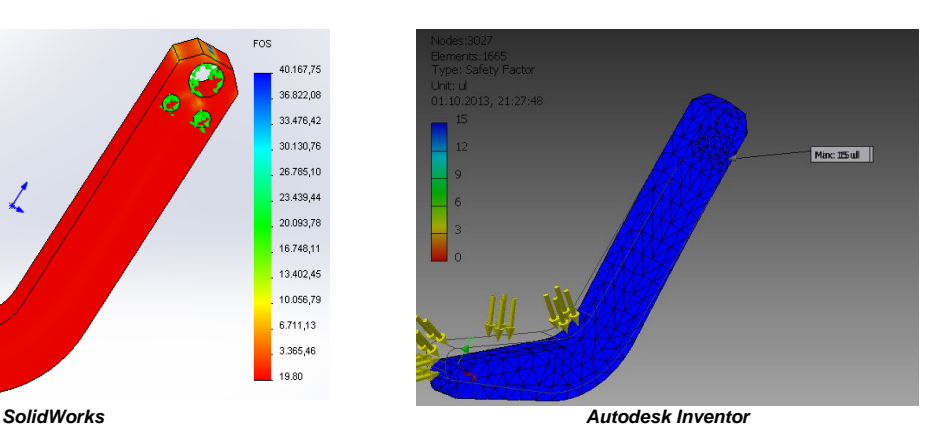

**Fig.8 -** The map of the safety factor on the structure border provided by the finite element analysis module of each of the two programs

19.80

Between the minimum values of the safety factor in the two variants of solving is transmited aproximately the same difference, as between the maximum values of the equivalent specific deformation and the equivalent stress.

For SolidWorks solution, the minimum safety factor is 19 and for the Autodesk Inventor solution, the minimum

Si intre valorile minime ale factorului de siguranta in cele doua variante de rezolvare, se transmite aproximativ aceeasi diferenta ca intre valorile maxime ale deformatiei specifice echivalente si tensiunii echivalente.

Pentru solutia SolidWorks factorul de siguranta minim este 19 iar pentru solutia Autodesk Inventor valoarea

value of the safety factor is 15. Therefore, a difference of about 27%, comparable to that resulted from the maximum values of the specific deformation fields and the equivalent stress in the structure, exists.

Transmission of the error is completely natural, considering that works with the same material and the calculation relation is extremely simple for the safety factor.

#### *Modal analysis*

The modal analysis, [6], determines the own frequencies (first few) and own vibration modes of the structures. Knowledge of these features help to avoid some resonant regimes in determining by vizualization of some causes of vibration, or some malfunction of equipment, defects due to variation on a characteristic frequency of one of the components.

In fig.9…13 are presented the deformation forms of the beam, when it vibrates in its own first five modes.

minima a factorului de siguranta este 15. Prin urmare, exista o diferenta de aproximativ 27 %, comparabila cu cea rezultata din valorile maxime ale campurilor de deformatie specifica si tensiune echivalente in structura.

Transmiterea erorii este absolut fireasca tinand seama ca se lucreaza cu acelasi material si relatia de calcul este extrem de simpla pentru factorul de siguranta.

#### *Analiza modala*

Analiza modala, [6], determina frecventele proprii (primele cateva) si modurile proprii de vibratie ale structurilor. Cunoasterea acestor caracteristici ajuta la evitarea in lucru a unor regimuri rezonante, in determinarea prin vizualizare a unor cauze de vibratie, sau a unor defecte de functionare a unor instalatii, defecte datorate variatiei pe o frecventa proprie a uneia dintre componente.

In fig.9...13 sunt desenate formele de deformatie ale bârsei atunci cand aceasta vibreaza in primele cinci moduri proprii.

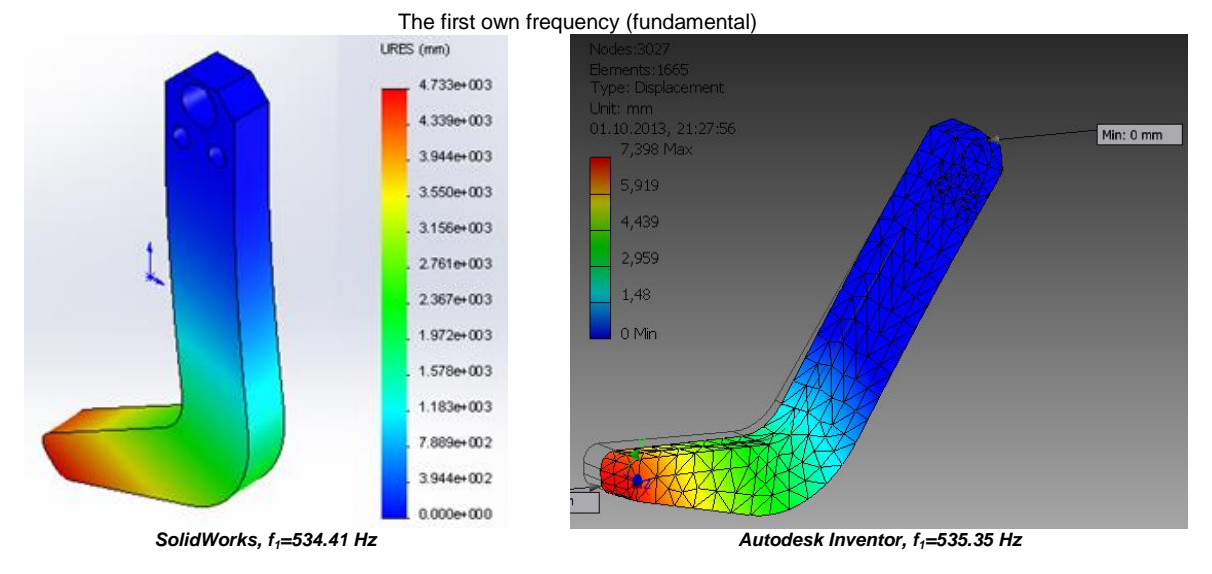

**Fig.9** - The deformed shape of the structure at vibration in its first own mode

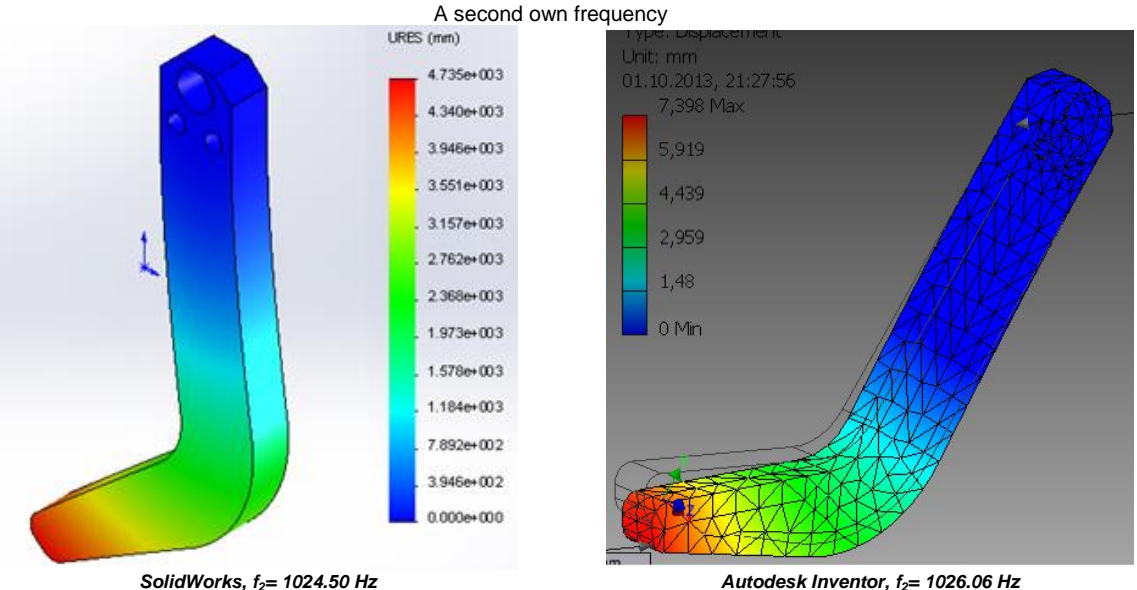

**Fig.10** - The deformed shape of the structure at vibration in the second own mode

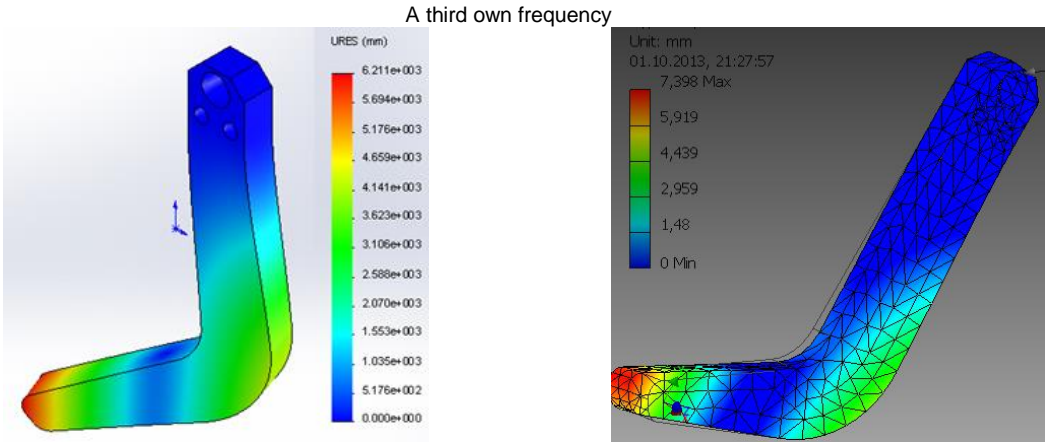

*SolidWorks, f3= 1929.3Hz Autodesk Inventor, f3= 1934.43Hz*

**Fig.11** - The deformed shape of the structure at vibration in the third own mode

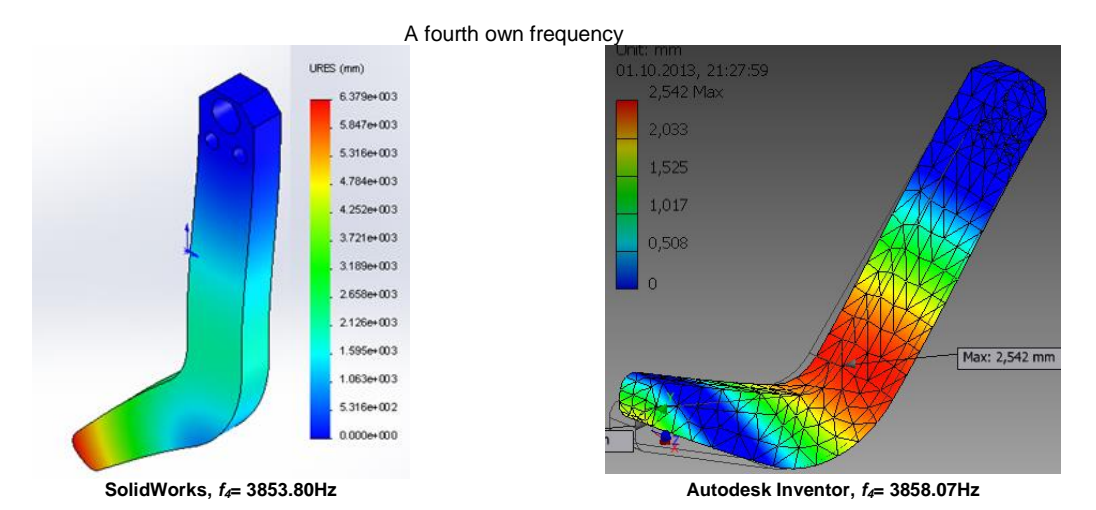

**Fig.12** - The deformed shape of the structure at vibration in the fourth own mode

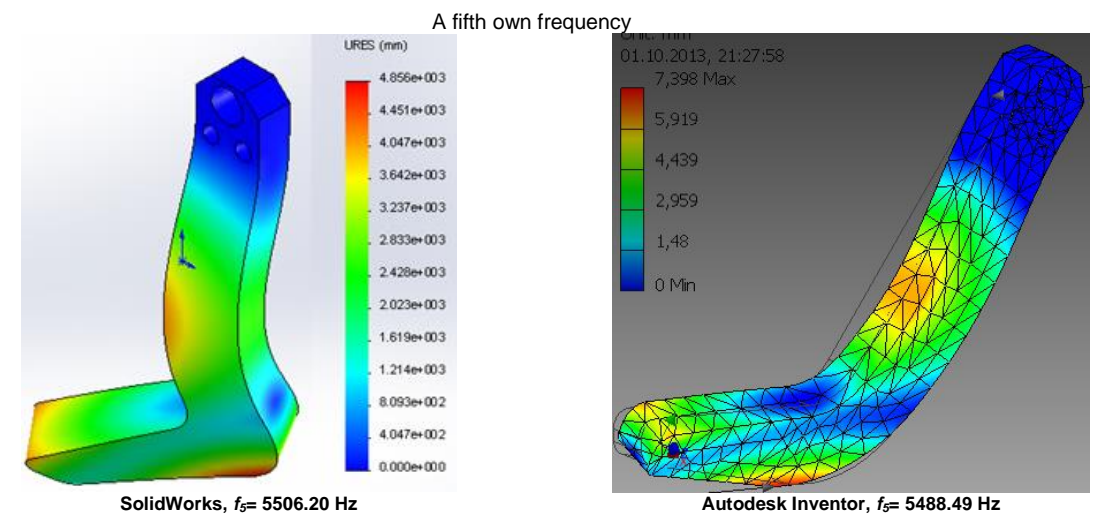

**Fig.13** - The deformed shape of the structure at vibration in the fifth own mode

# *Comparative synthesis*

An efficient comparison of the results of the two structural analysis programs for the same structrure under stress conditions in the same way can be done using Table 3 and Table 4.

# *Sinteza comparativa*

O comparatie eficienta a rezultatelor celor doua programe de analiza structurala pentru o aceeasi structrura solicitata in acelasi mod, se poate face folosind tabelul 3 si tabelul 4.

# **Table 3**

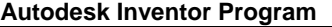

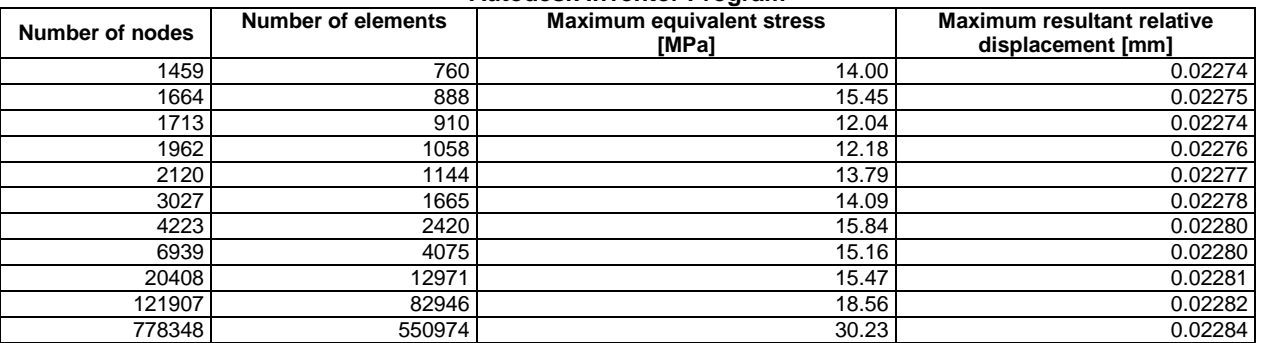

### **Table 4**

#### **SolidWorks Program**

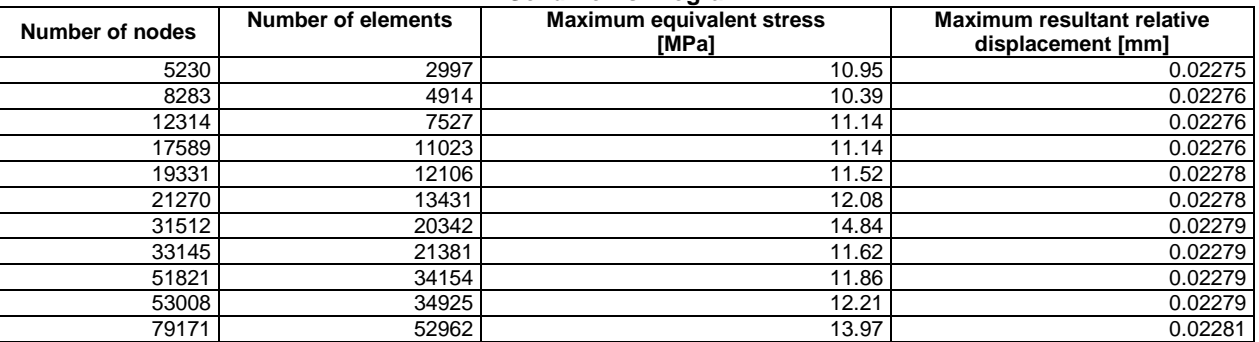

#### **Table 5**

#### **Comparative synthesis of results**

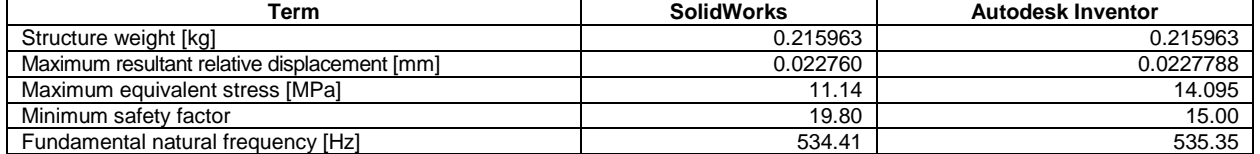

#### **CONCLUSIONS**

The structural analysis solutions of the beam for linear static analysis and modal analysis are partially satisfactory. If the modal analysis is more than satisfactory, the static analysis gives results only in terms of resultant relative displacement, but not satisfying enough, regarding the specific deformation and equivalent stress, namely, exactly in the most interesting part, from engineering point of view.These issues remain an open question to be studied at a deeper level, possibly contacting software manufacturers.

COSMOS/M structural analysis program, that is integrated in the current CAD SolidWorks program can give results (for a large number of types of finite elements with which it is working) both in nodes and on the elements.

The module of numerical solutions that solves the problem of finite element method in COSMOS program, evaluates stresses on each element of the module at a specific location within each element, in a point of the element (called Gaussian points or quadrature points). These points form the numerical basis of numerical integration schemes used in the finite elements codes. The number of selected points in this basis depends on the type and the quality of each element type.

The string of stresses obtained in the Gaussian points network inside each element are extrapolated in the nodes of each element.

# **CONCLUZII**

Solutiile analizei structurale ale barsei la analiza static liniara si analiza modala sunt partial satisfacatoare. Daca analiza modala este mai mult decat satisfacatoare, analiza statica da rezultate convergente numai in termenii deplasarii relative rezultante, dar nu suficient de satisfacatoare in privinta deformatiei specifice si tensiunii echivalente, adica exact in partea cea mai interesanta din punct de vedere ingineresc. Aceste aspecte raman o problema deschisa care trebuie cercetata la un nivel mai profund, eventual contactand si producatorii programelor.

Programul de analiza structurala COSMOS/M care este integrat in actualul program CAD SolidWorks, poate da rezultatele (pentru o mare parte dintre tipurile de elemente finite cu care lucreaza) atat in noduri cat si pe elemente.

Modulul de solutii numerice care rezolva problema de metoda elementelor finite in programul COSMOS, evalueaza tensiunile pentru fiecare element al modelului la o locatie specifica in interiorul fiecarui element – intr-un punct al elementului (numite puncte Gaussiene sau puncte de cuadratura). Aceste puncte formeaza o baza numerica a schemelor de integrare numerica folosite in codurile elementelor finite. Numarul de puncte selectate in aceasta baza depinde de tipul si calitatea fiecarui tip de element.

Sirul tensiunilor obtinute in reteaua Gaussiana de puncte in interiorul fiecarui element sunt extrapolate in nodurile fiecarui element.

The nodal stress or stress in a some node is the average of all points from the Gaussian network, included in elements that have in one of the peaks the considered node.

The elemental stress or the stress in an element is the stress exactly calculated in the Gausiene points network (one and only one such point exists in each element). It is found that, the elemental values of the stress are the mean values of the nodal values from all element nodes. Most of the time, between the two types of stress values are differences, sometimes quite large, at least in some areas, usually in the most stressed.

The big difference between the nodal values and the elements shows that, the meshing should be refined to achieve the appropriate closeness or convergence.

#### **REFERENCES**

[1]. Ahrendts J. and collective (1995) - *Engineer Manual (Hutte. Die Grundlagen der Ingineurwissenschaften),* Technical Publishing House, Bucharest;

[2]. Buzdugan Gh. (1980) - *Strength of Materials*, Technical Publishing House, Bucharest;

[3]. Comănescu A., Suciu I., Weber Fr., Comănescu D., Mănescu T., Grecu B., Miklos I. (1982) - *Mechanics*, *Strength of materials and machine bodies,* Didactic and Pedagogic Publishing House, Bucharest;

[4]. Iacob C., Gheorghiţă I.S., Soare M., Dragoş L. (1980) - *Mechanical Dictionary*, Scientific and Encyclopedic Publishing House, Bucharest;

[5]. Letosnev M.N. (1959) - *Agricultural Machinery,* Agro-Forestry State Publishing House, Bucharest;

[6]. Marin C. (1997) - *Strength of materials and elasticity theory elements*, Biblioteca Publishing House,Târgovişte;

[7]. Ştefan A. & collective (1972) - *Dictionary of agricultural mechanics,* Publisher CERES, Bucharest;

[8]. Vedantham V. (2008) - *Nodal versus Elemental Stresses,* [http://www.3dvision.com/wordpress2008/04/18/nodal-versus-elemental](http://www.3dvision.com/wordpress2008/04/18/nodal-versus-elemental-stresses/) [-stresses/](http://www.3dvision.com/wordpress2008/04/18/nodal-versus-elemental-stresses/)

Tensiunea nodala, sau tensiunea intr-un nod oarecare, este media aritmetica a tuturor punctelor din reteaua gaussiana incluse in elementele care au intr-unul dintre varfuri nodul considerat.

Tensiunea elementala sau tensiunea intr-un element este exact tensiunea calculata in reteaua de puncte gausiene (cate un astfel de punct si numai unul exista in fiecare element). Se constata ca valorile elementale ale tensiunii sunt valorile medii ale valorilor nodale din toate nodurile elementului. De cele mai multe ori, intre cele doua tipuri de valori ale tensiunii exista diferente, uneori destul de mari, cel putin in anumite zone, de obicei cele mai tensionate.

Diferenta mare intre valorile nodale si elementale arata ca discretizarea trebuie rafinata pentru a atinge gradul de apropiere sau de convergenta convenabil.

#### **BIBLIOGRAFIE**

[1]. Ahrendts J. şi colectivul (1995) - *Manualul inginerului (Hutte. Die Grundlagen der Ingineurwissenschaften),* Editura Tehnică, Bucureşti;

[2]. Buzdugan Gh. (1980) - *Rezistenţa materialelor*, Editura Tehnică, Bucureşti;

[3]. Comănescu A., Suciu I., Weber Fr., Comănescu D., Mănescu T., Grecu B., Miklos I. (1982) - *Mecanica, Rezistenta materialelor si organe de masini*, Editura Didactică si Pedagogică, Bucuresti;

[4]. Iacob C., Gheorghiţă I.S., Soare M., Dragoş L. (1980) - *Dicţionar de mecanică,* Editura Stiinţifică şi Enciclopedică, Bucuresti:

[5]. Letosnev M.N. (1959) - *Masini Agricole*, Editura Agro-Silvica de Stat, Bucuresti;

[6]. Marin C. (1997) - *Rezistenţa materialelor şi elemente de teoria elasticităţii,* Editura Biblioteca, Târgovişte;

[7]. Ştefan A. & collective (1972) - *Dicţionar de mecanică agricolă*, Editura CERES, Bucureşti;

[8]. Vedantham V. (2008) - *Nodal versus Tensiuni Elementale*, [http://www.3dvision.com/wordpress2008/04/18/nodal-versus-elemental](http://www.3dvision.com/wordpress2008/04/18/nodal-versus-elemental-stresses/) [-stresses/](http://www.3dvision.com/wordpress2008/04/18/nodal-versus-elemental-stresses/)